**W pierwszej kolejności proszę o pobranie aktualizacji oraz oprogramowania Burn Card Maker** 1) Plik aktualizacyjny TB-G01 (TB-G01\_update) <https://drive.google.com/file/d/1ZKTKpH2zf9PSwHgGJvfTrq1EKmziIfM8/view?usp=sharing> 2) Oprogramowanie Burn Card Maker <https://drive.google.com/open?id=1RLtmYMpIVfumx5Mm-tpu287hsdgnweNT>

### **INSTALACJA AKTUALIZACJI DLA URZĄDZENIA SAVIO TV BOX GOLD**

- **1. Umieść kartę Micro SD w czytniku kart pamięci lub w odpowiednim slocie w Twoim komputerze.**
- 2. Włącz oprogramowanie "Burn\_Card\_Maker"
- 3. **Zmień język na język angielski, jak na poniższych screenach.**

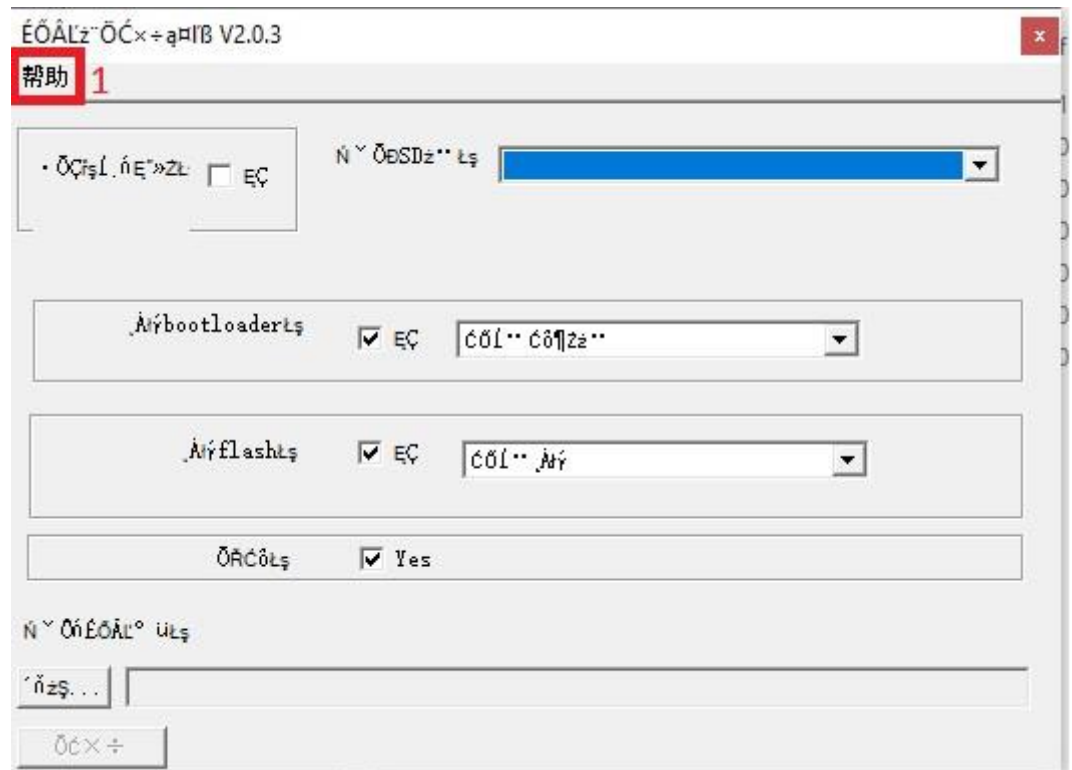

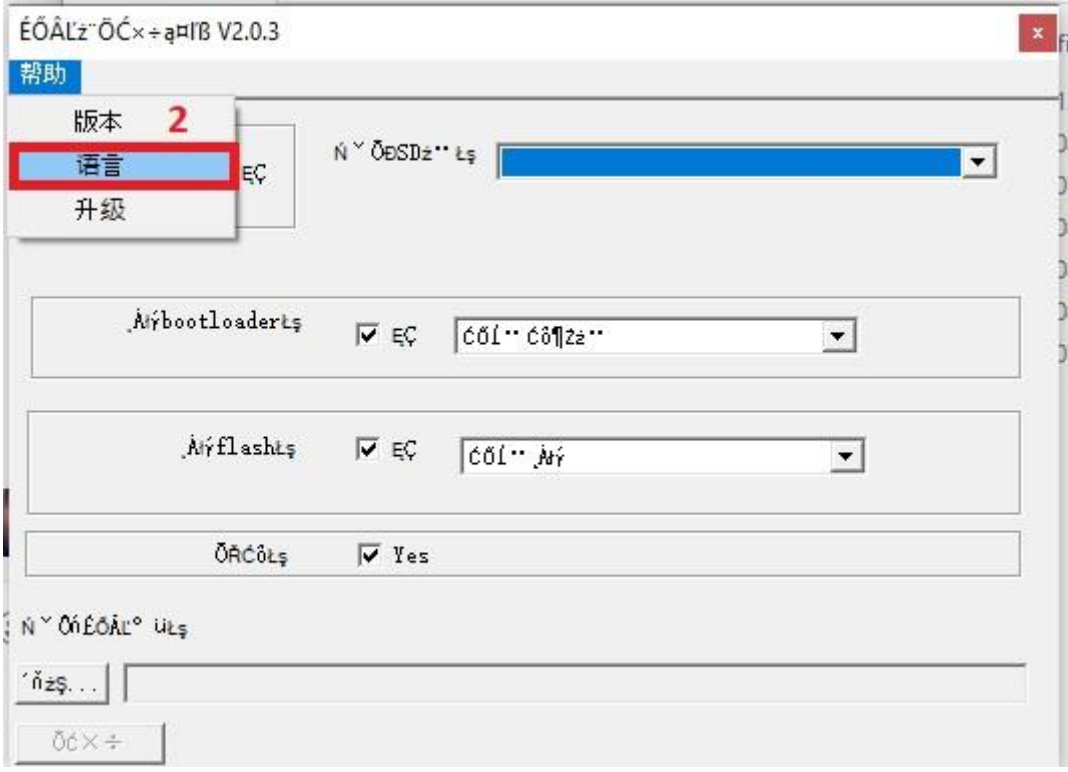

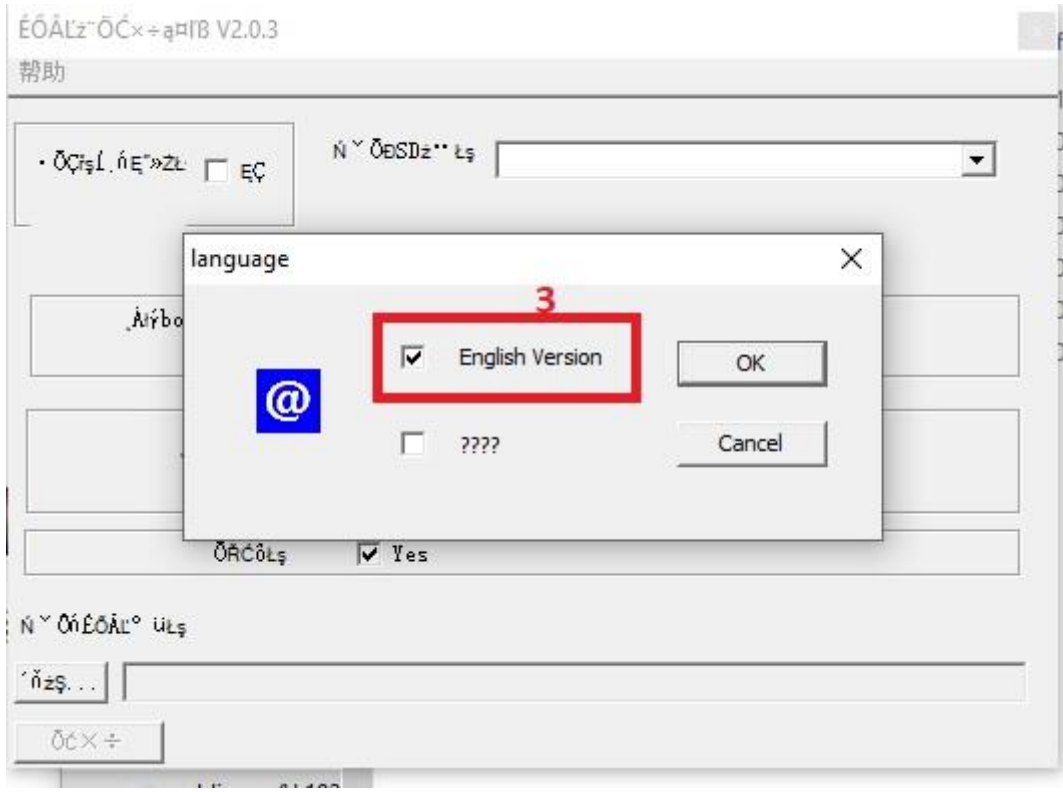

Po zaznaczeniu "English Version" należy potwierdzić wybór "OK".

#### **4. Wybierz kartę, na której chcesz zainstalować aktualizację.**

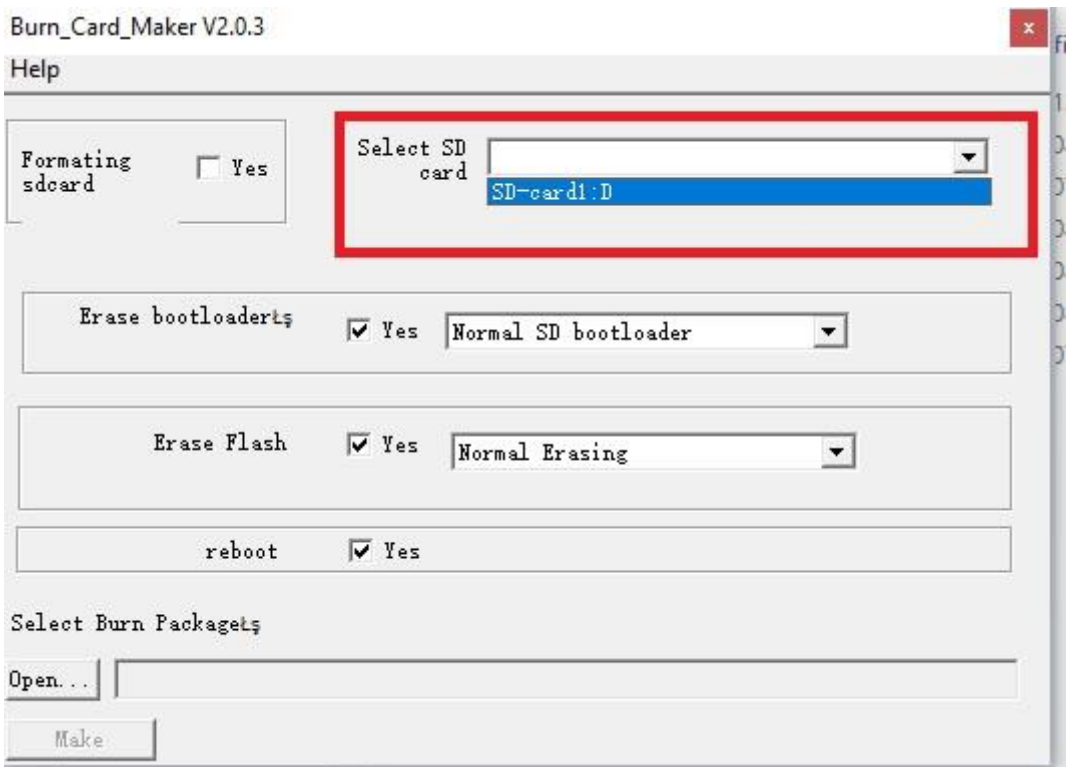

# **5. Sformatuj kartę SD, klikając "Yes" a następnie przejdź poprzez proces formatowania karty.**

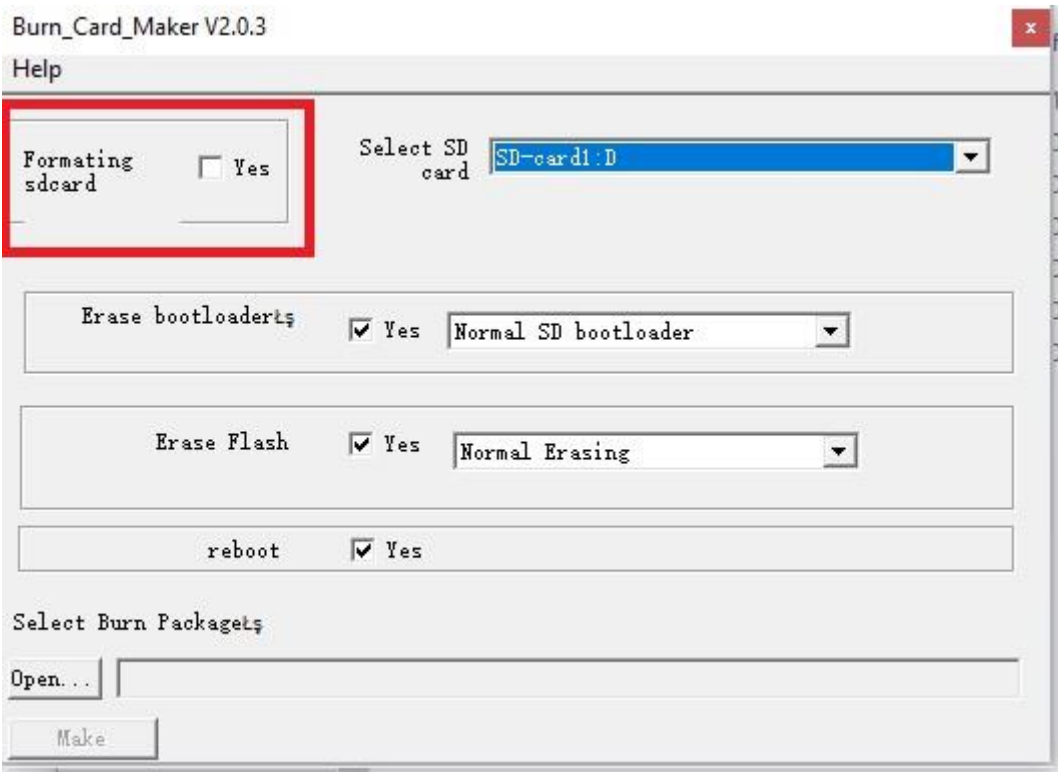

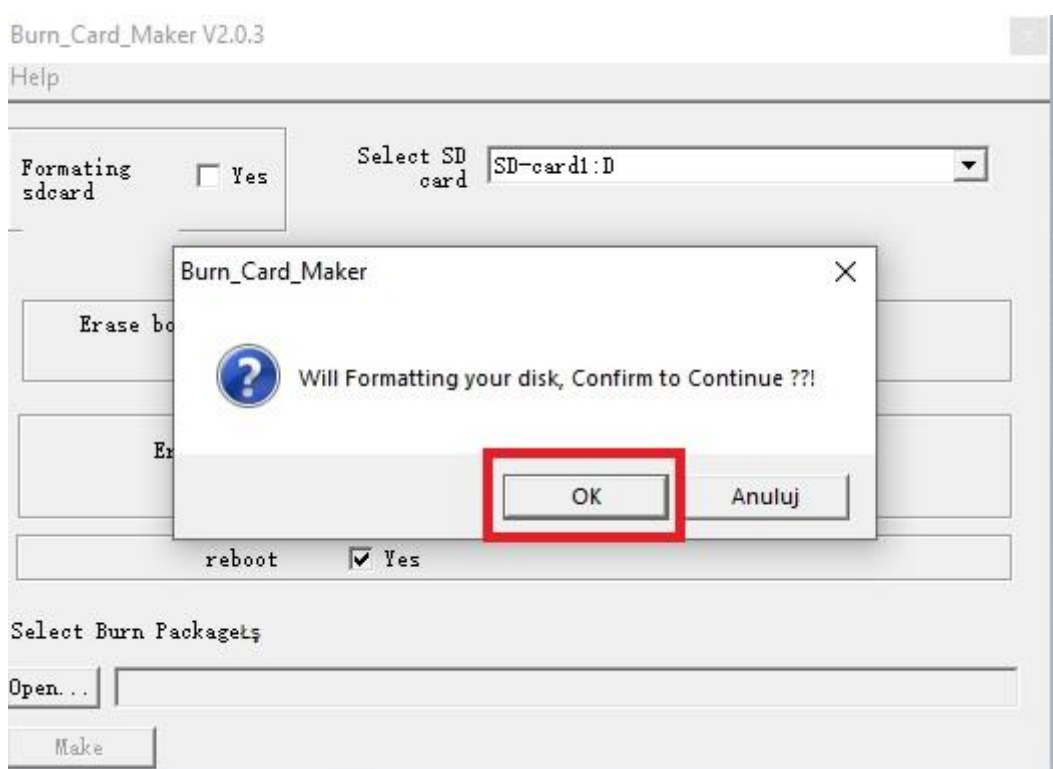

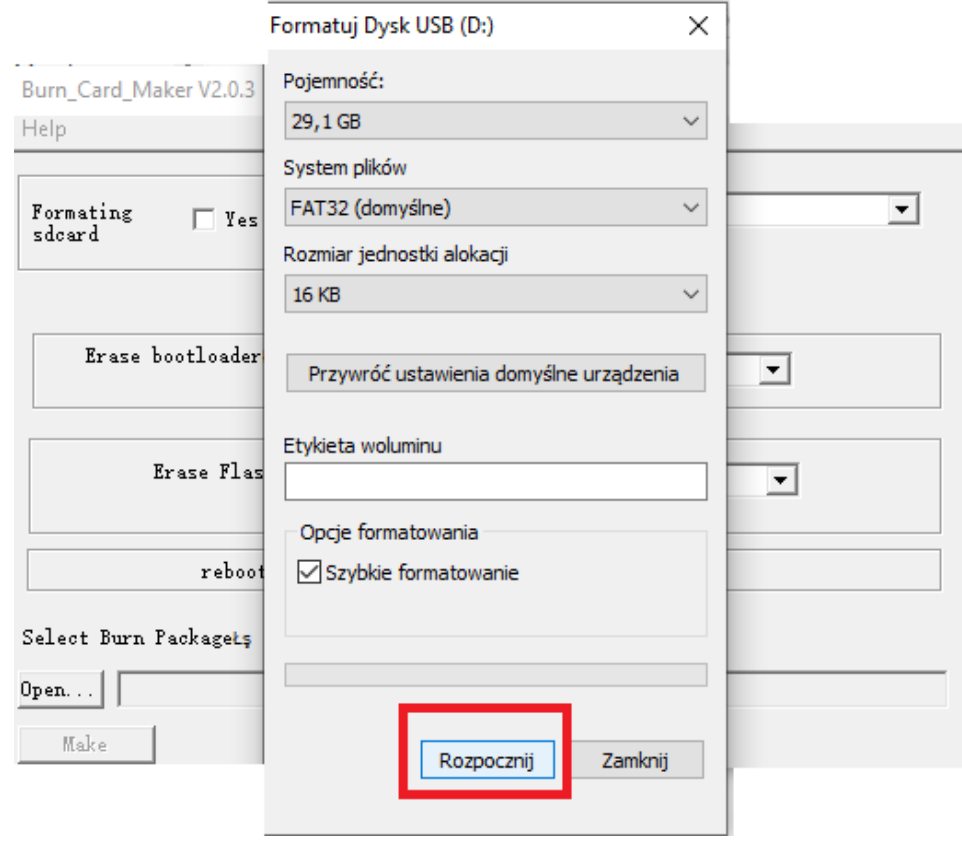

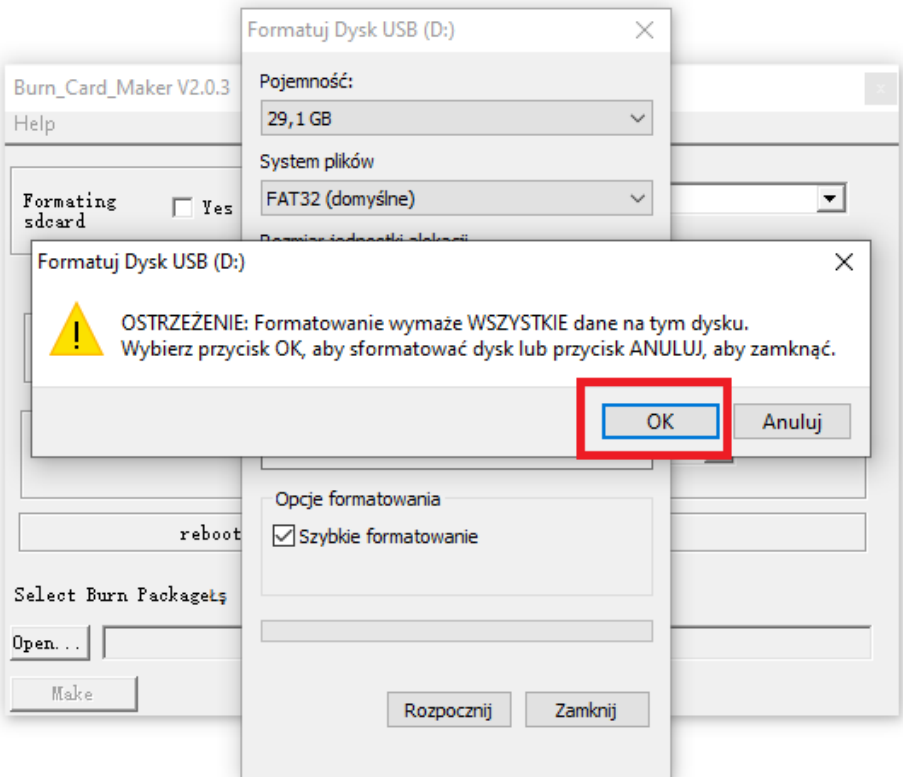

6. **Wczytaj plik aktualizacyjny "TB-G01\_update" wybierając "Open" a następnie wybierając pobrany pliku z aktualizacją.**

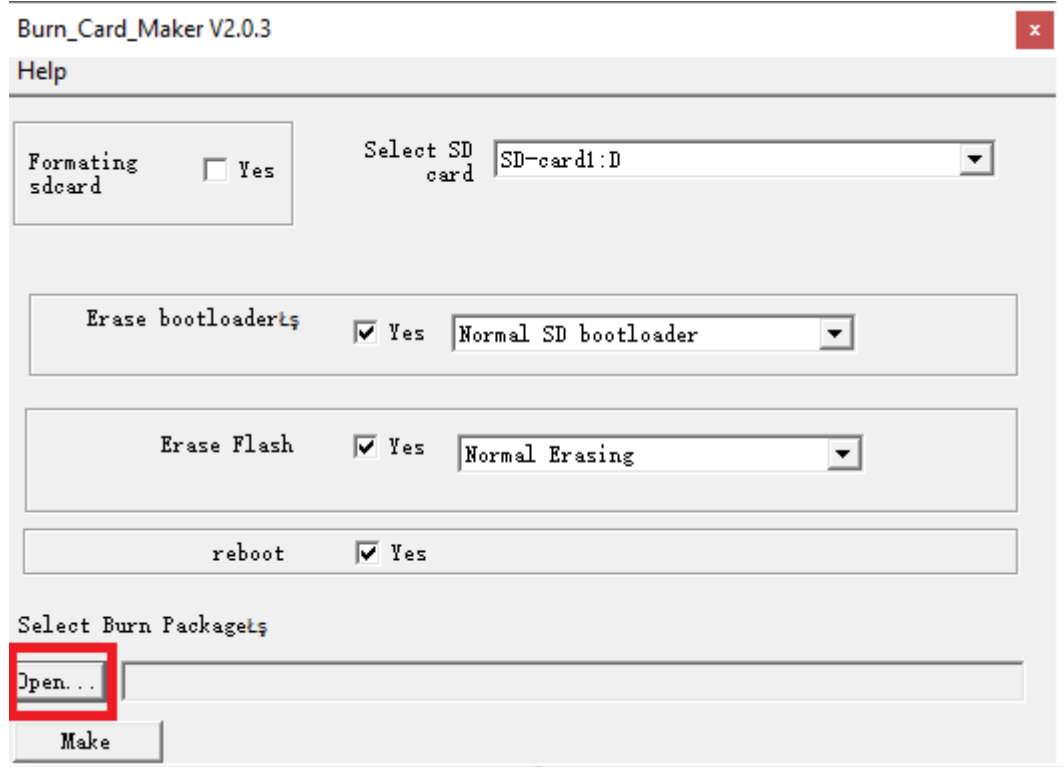

# 7. Stwórz botowalną kartę z aktualizacją klikając "Make"

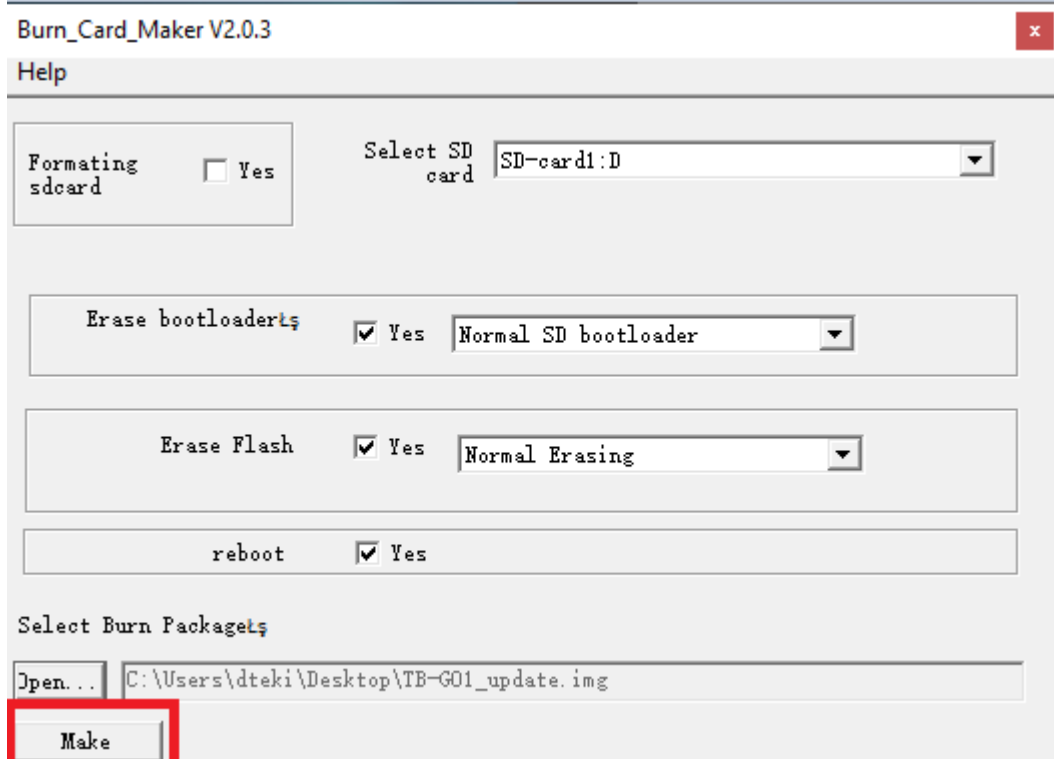

#### 8. Po ukończonym procesie naciśnij "OK"

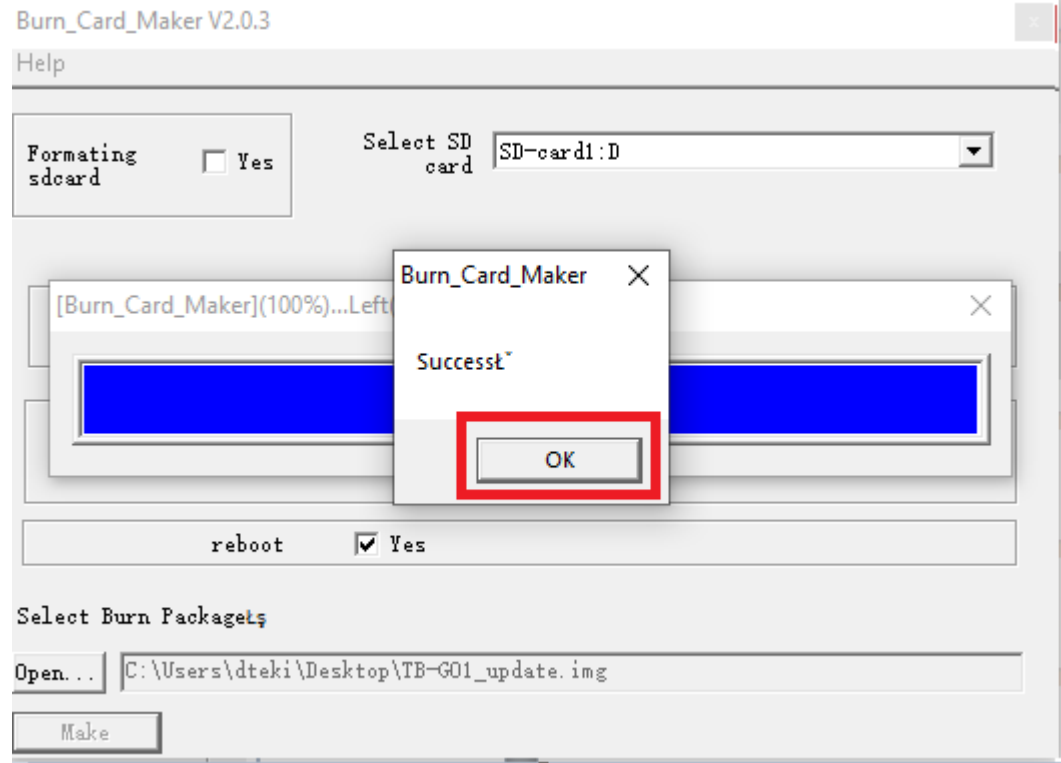

**9. Włóż kartę micro SD z aktualizacją do slotu micro SD w urządzeniu TB-G01.**

**10. Podłącz zasilanie do urządzenia TB-G01, następnie przyciśnij i przytrzymaj przycisk znajdujący się w porcie AV do momentu aż na ekranie pokaże się okno z aktualizacją.** 

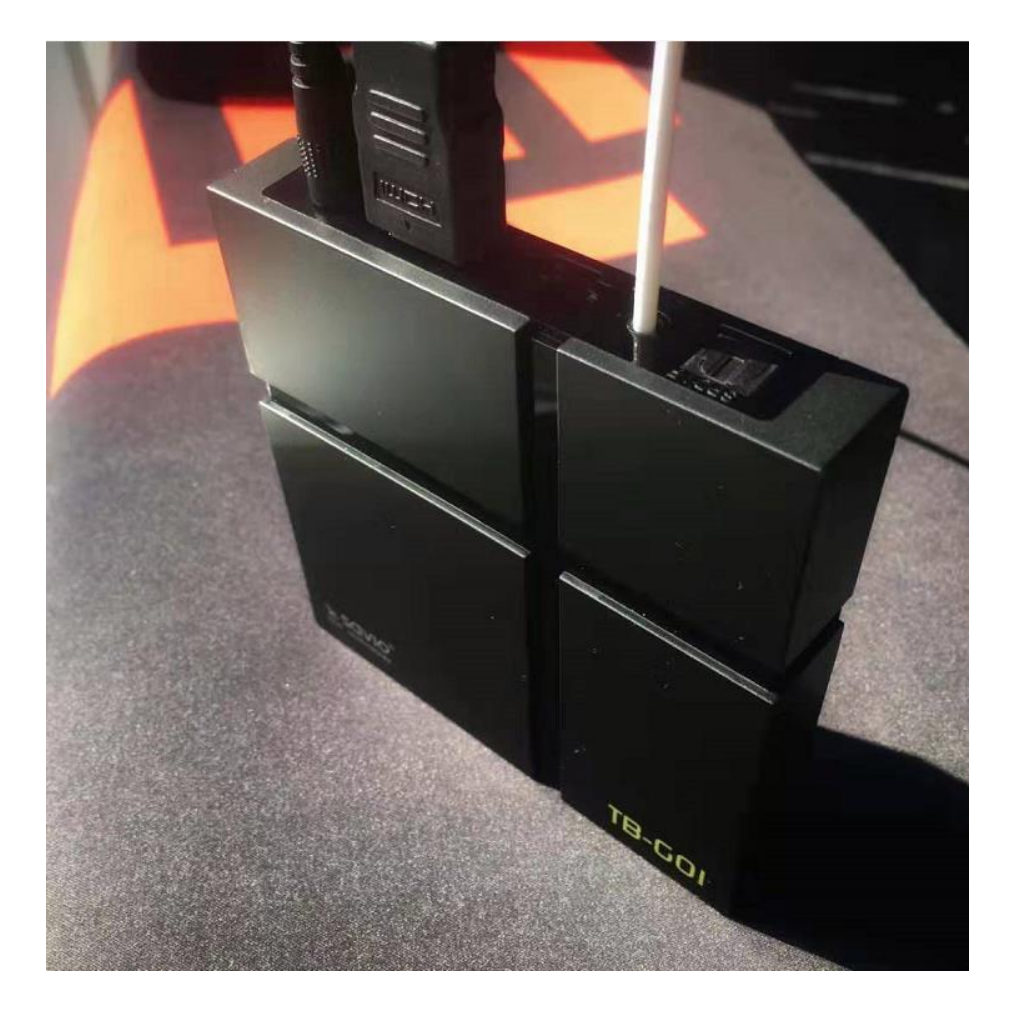